## **畢業校友流向問卷線上填寫有2種方式:**

**1.免登入網址:<https://reurl.cc/OA8L33>**,**輸入身分證字號及出生年 月日(西洋年+月+日)、認證碼,即可查看是否有待填答畢業135 年問卷線上填寫。**

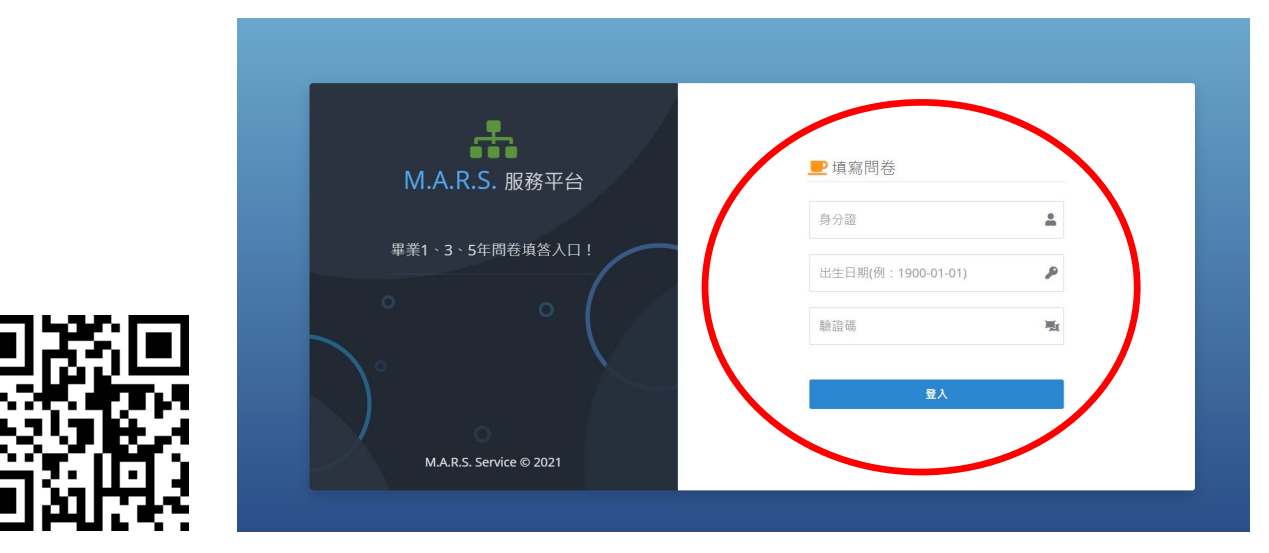

**2.由國立臺中教育大學首頁登入:**

## **(1)至本校首頁登入「畢業問卷平台」:<https://reurl.cc/VDvYNY>**

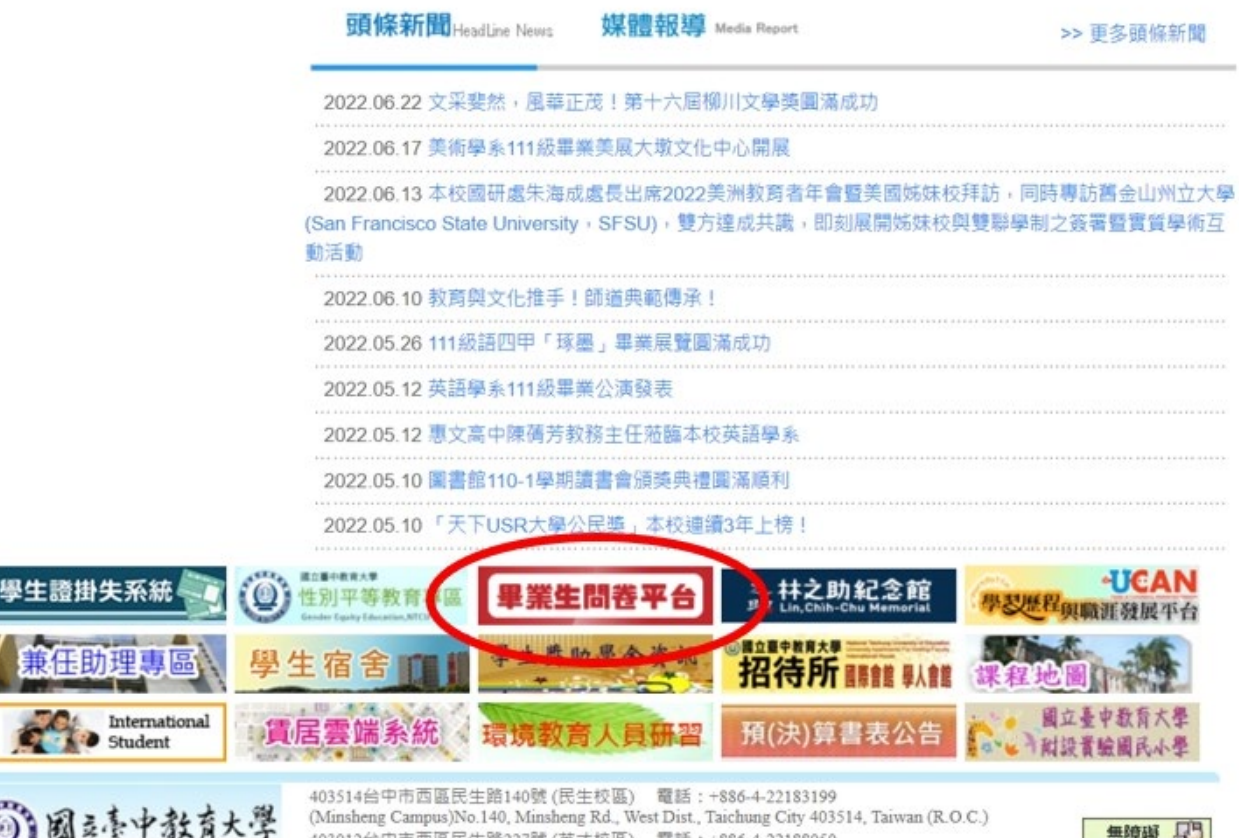

403012台中市西區民生路227號 (英才校區) 電話: +886-4-22188050 (Yingcai Campus)No.227, Minsheng Rd., West Dist., Taichung City 403012, Taiwan (R.O.C.)

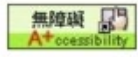

**(2)由登入管理點選「畢業校友」登入:**

**輸入帳號:【學號(英文均大寫)】**

**輸入密碼:預設為學號及密碼第一碼英文大寫+生日月日】 \*例如學號 ABC110234 劉大花、生日為1980-5-8,密碼為 Abc1102340508**

**第一次登入者,請先修改密碼、並確認"聯絡信箱"是否正確。**

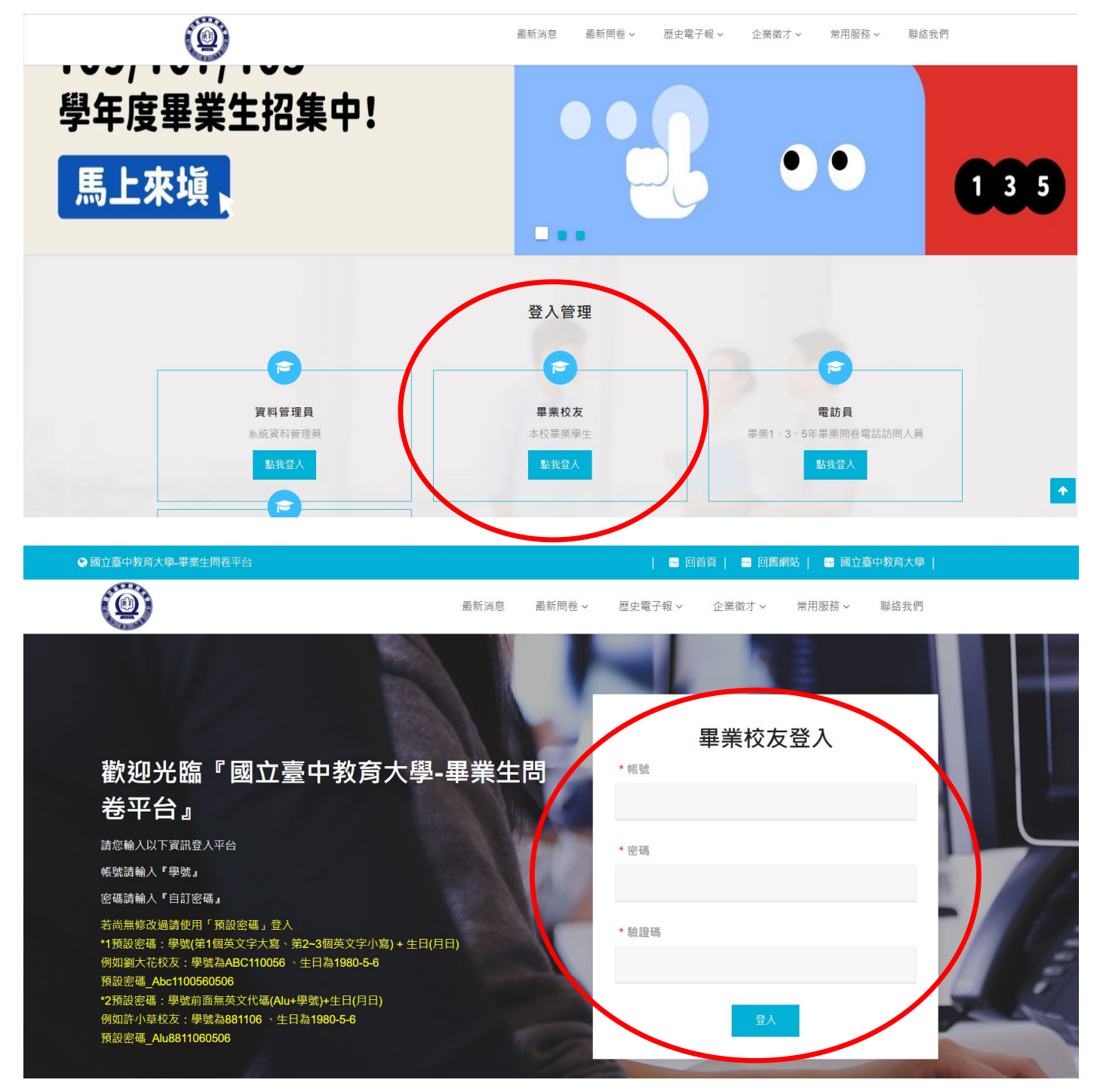

## **(3)點開「問卷填答列表」> 畢業135年問卷列表 >填寫問卷**

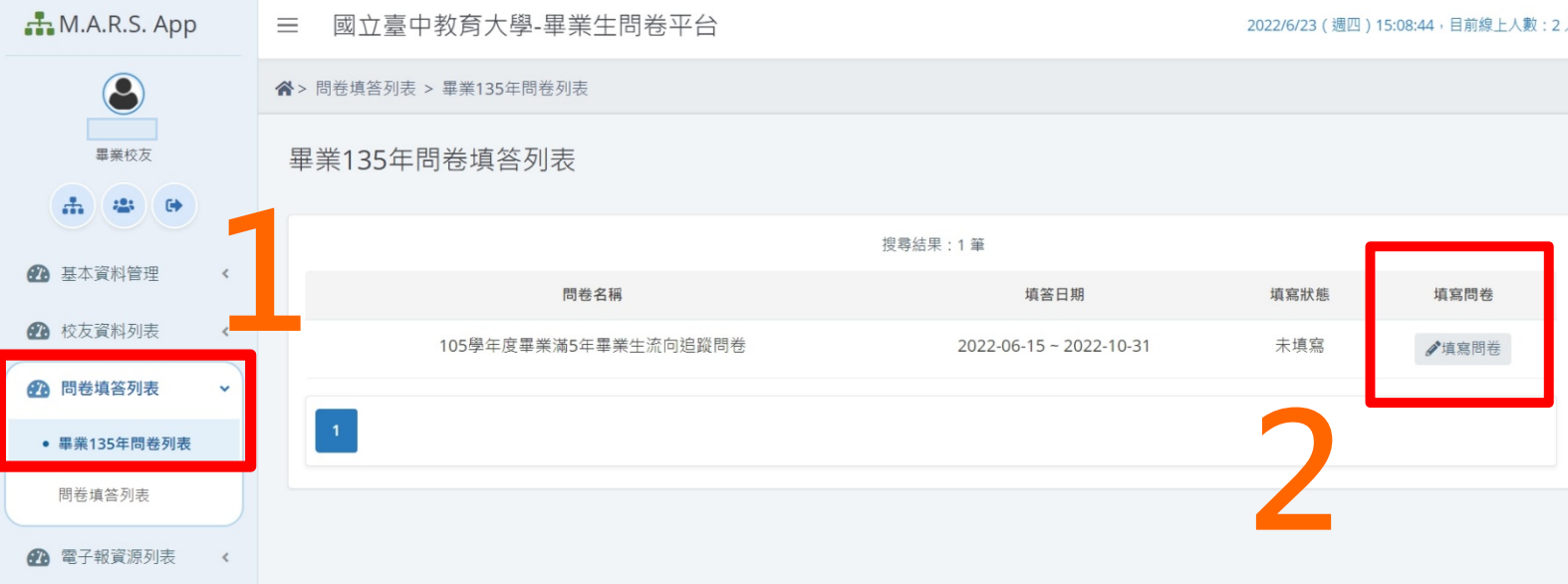